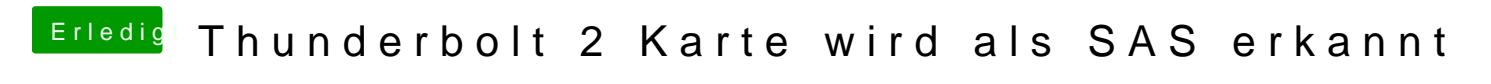

Beitrag von RAK66 vom 8. November 2018, 12:55

Hallo zusammen,

ich bräuchte mal eure Hilfe.

Ich habe eine Asrock Thunderbolt2 Karte eingebaut, weil ich daran idein Prom betreiben möchte.

Karte eingebaut...Raid angeschlossen...in Windows und gestartet...Raidfestplatten werden gemountet und arbeiten super.

ABER...in den Systeminfos wir die Karte als SAS erkannt und nicht als T nicht schlimm, aber das Promise Utility um das Raid mal neu zu konfiguri es kein Thunderboltkarte erkennt.

Gibt es eine möglich die TB-Karte als Thunderbolt zu konfigurieren und nich

Mein System:

Board: Gigabyte Z370 Ultra Gming

CPU: Intel i7 8086K

Gpu: MSI Radeon RX570

AsRock Thunderbolt 2

MacOS: Mojave 10.14.1

Booter: Clover

Vielen Dank.

Grüße

Ralf

Beitrag von apfelnico vom 8. November 2018, 13:10

Das ist völlig normal, und die Software sollte auch laufen. Das hat also Ich fahre das auch so, sowohl am Hackintosh wie auch original MacPro Promise Pegasus R8 und R6.

Das die Software nicht drauf zugreift liegt vielleicht daran, dass der Thund nicht richtig deklariert ist. Stichpunkt BIOS-Einstellungen und SSDT.

Edit: Der TB-Controller ist natürlich NICHT SAS, aber das Endgerät (Pegas im Gerät, angebunden über Thunderbolt)

Beitrag von RAK66 vom 8. November 2018, 16:27

Danke für deine Antwort.

Anbei findest Du mal einFoto von meiner Config im Bios.

SSDT? Da hört mein Wissen schon auf....hab ich eine SSDT? Wo?

Gr[üße](https://www.hackintosh-forum.de/attachment/88194-bios-jpg/)

Ralf

Beitrag von apfelnico vom 8. November 2018, 17:15

Bei mir sind die Einträge zu Thunderbolt etwas vielfältiger, aber mal zur Info

TBT Root Port Selector: PCIE16\_x (hier den Slot eintragen, in dem die Karte Thunderbolt USB Support: Enabled Thunderbolt Boot Support: Enabled Wake From Thunderbolt: On Thunderbolt PCIe Cache: 128 GPIO3 Force Pwr: On Wait Time: 200 Skip PCI OptionRom: Enabled Security Level: SL0-No Security Reserve mem: 32 Res. P men: 32 Res. IO: 20 Delay: 300 GPIO Filter: Enabled Enable CLK Req: Disabled Enable ASPM: Disabled Enable LTR: Disabled Extra Bus Res: 65 Res Mem: 386 Mem Align: 26 Res PMem: 960 Pmem Align: 28

Alpine Ridge XHCI WA: Disabled

Für eine passende SSDT brauche ich von dir einen Systemauszug IORegistryExplorer.

Beitrag von RAK66 vom 9. November 2018, 11:06

Hallo,

anbei mein Auszug wie gewünscht.

Grüße

Ralf

Beitrag von apfelnico vom 9. November 2018, 16:17

[RAK6](https://www.hackintosh-forum.de/user/58495-rak66/)6 Du hast eine Mitteilung von mir bekommen &

Edit:

Gerade mal ausprobiert. Die Promise-Raids hatte ich am MacPro konfigur Hack benötigt. Jetzt mal die Software gestartet, das gleiche wie bei dir. es geht kein Fenster auf. Software aktualisiert auf letzte Version, da MacPro6.1, dort neueste Aktualisierung drauf, läuft. Aller Produktionsgründen am MacPro noch 10.12.x. Hier am Hack 10.14.1.

Werde am MacPro mal eine externe Platte mit 10.14. dranhängen, mal System liegt.

Ansonsten kann ich es mir nur erklären (voreilige Spekulation), dass d einen bestimmten Hardwarepfad des Thunderboltcontrollers erwartet, der r PC wo anders liegt. Da bin ich mir aber noch nicht sicher, ob das so stimmt.

Jedenfalls laufen bei mir dir RAIDs anstandslos am Hack, kann die im laufe abstöpseln, also inklusive Hot Plug. Das hat mir immer gereicht, dennoch f Software merkwürdig. Danke für den Hinweis. Werde da noch etwas weiter fo